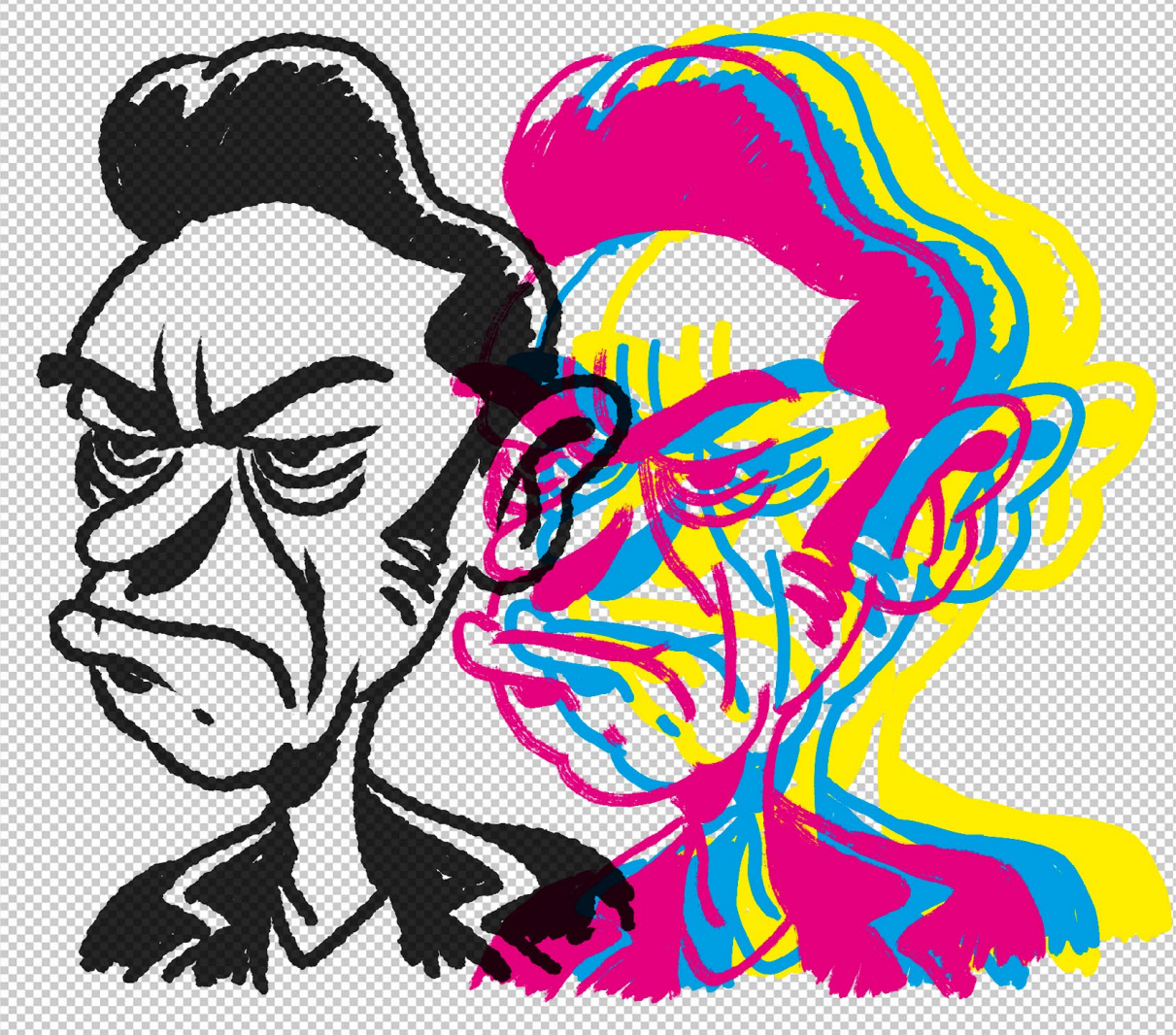

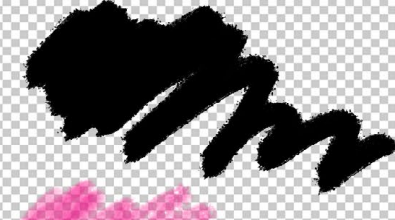

**Välillä tulee tarve saada sama piirretty elementti useina erilaisina versioina kuvaan (esim. erilaisilla siveltimillä tehtynä). Photoshopissa se onnistuu helposti makroilla.**

1) Valitse Makrot-paneelin valikosta kohta "Salli työkalun tallennus".

2) Avaa Tasot-paneeli ja luo uusi taso. Valitse samalla haluamasilainen sivellin ja väri.

3) Luo uusi makro ja käynnistä makron nauhoitus.

4) Piirrä kuvasi ja kun valmis, pysäytä makron nauhoitus.

5) Tee jokaista versiota varten uusi taso ja valitse aina samalla haluamasi sivellin ja väri. Käynnistä nauhoitettu makro ja katsele kuinka PS piirtää kuvan uusilla välineillä silmiesi edessä!